## Inhaltsverzeichnis

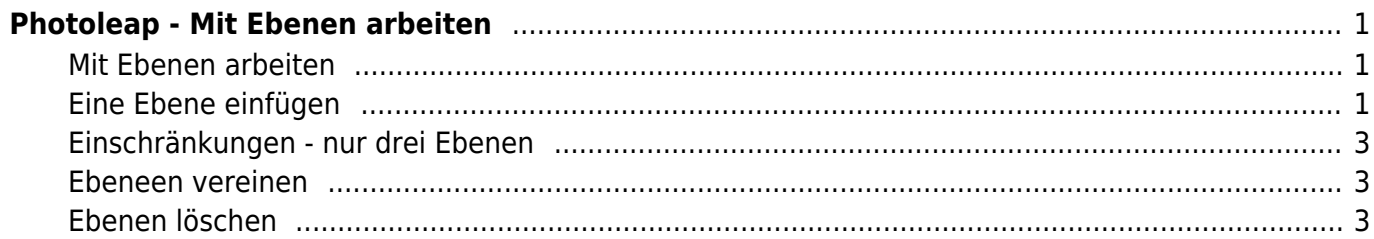

# <span id="page-2-0"></span>**Photoleap - Mit Ebenen arbeiten**

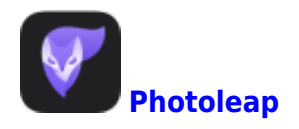

Hier erklären wir dir, wie du mit Ebenen arbeitest.

#### <span id="page-2-1"></span>**Mit Ebenen arbeiten**

Ebenen kannst du dir wir Folien vorstellen, die übereinandergelegt werden. Bei einem Fotoprojekt, werden nun mehrere Ebenen verwendet, damit du verschiedene Dinge einzeln bearbeiten kannst. Bei einem Titelbild zum Beispiel kannst du auf er der ersten Ebene zuerst ein Hintergrund einfügen. Dann erstellt du eine zweite Ebene darüber und schreibst den Titel.

#### <span id="page-2-2"></span>**Eine Ebene einfügen**

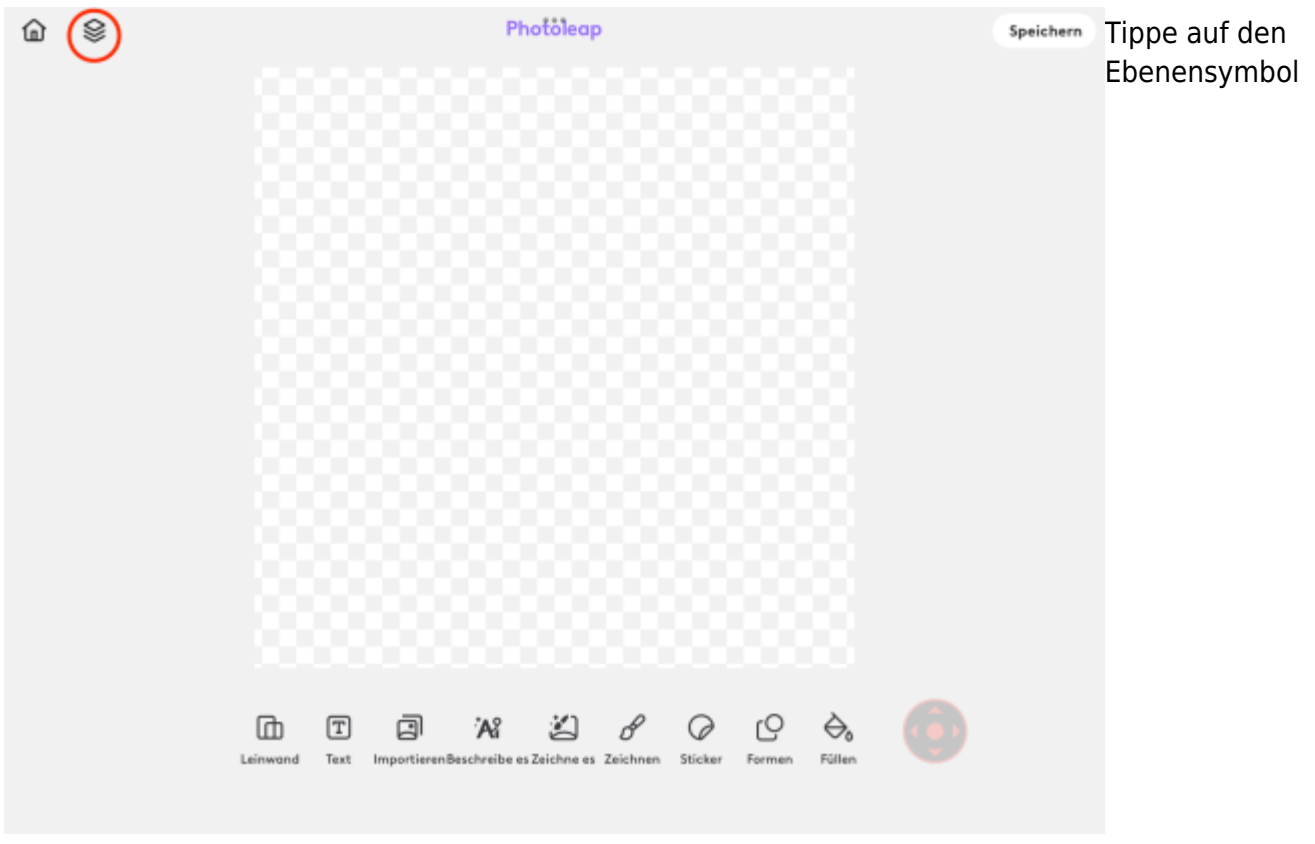

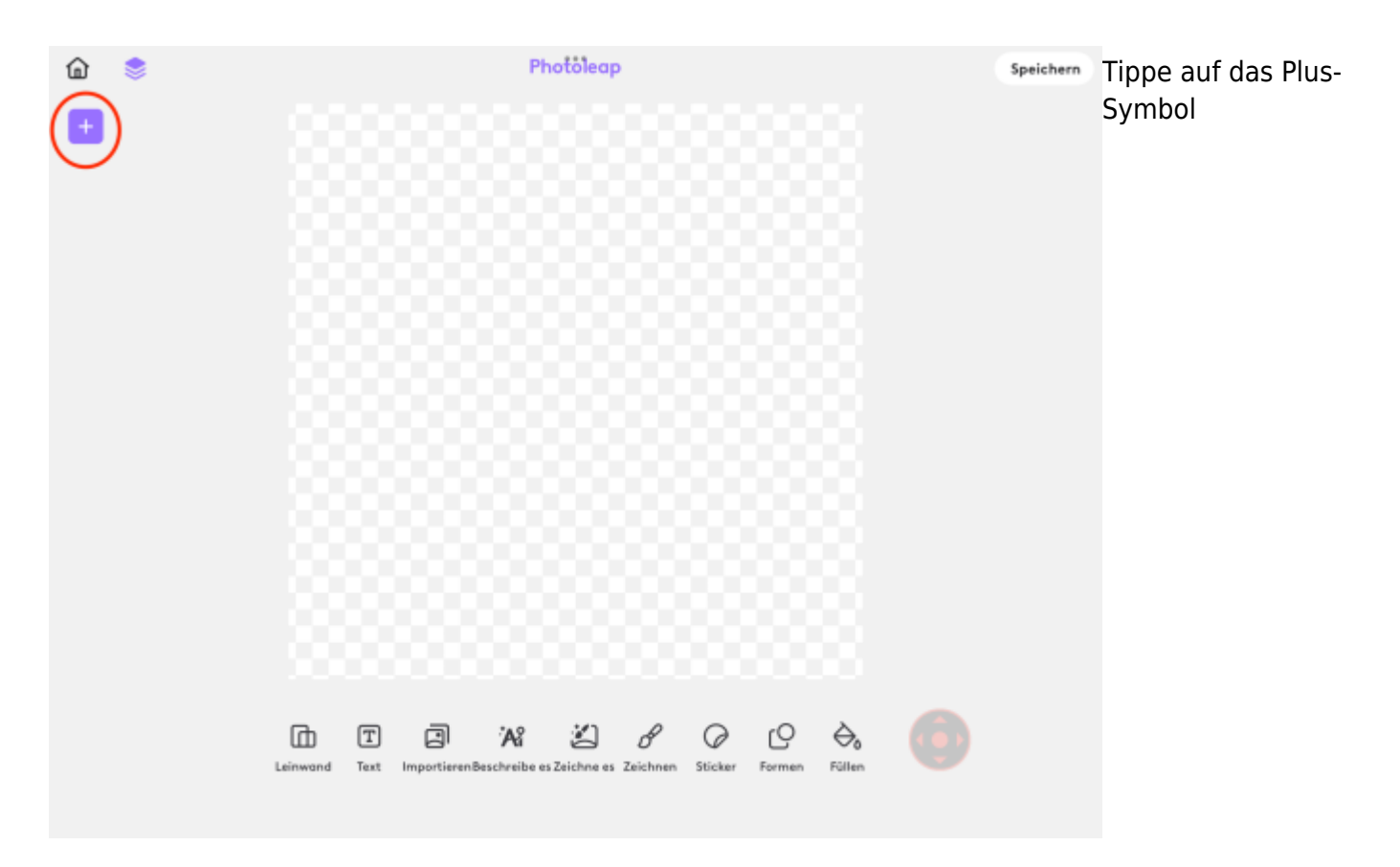

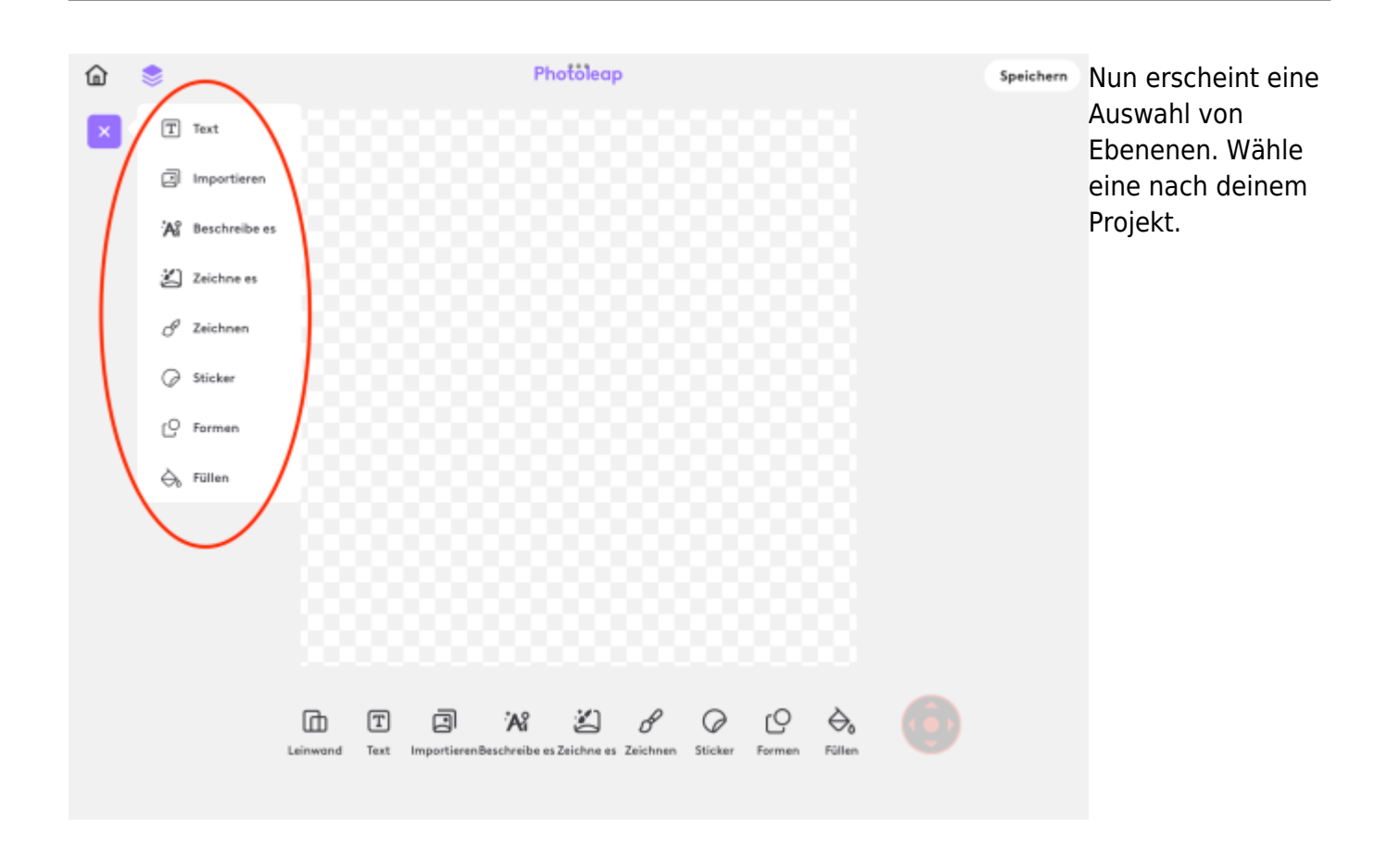

#### <span id="page-4-0"></span>**Einschränkungen - nur drei Ebenen**

Weil wir nur die einfach Version haben, kannst du nur drei Ebenen einfügen. Wenn du aber mehr Ebenen brauchst, dann kannst du einzelne Ebenen vereinen. Nun hast du wieder eine Ebene frei.

#### **Ebeneen vereinen**

<span id="page-4-1"></span>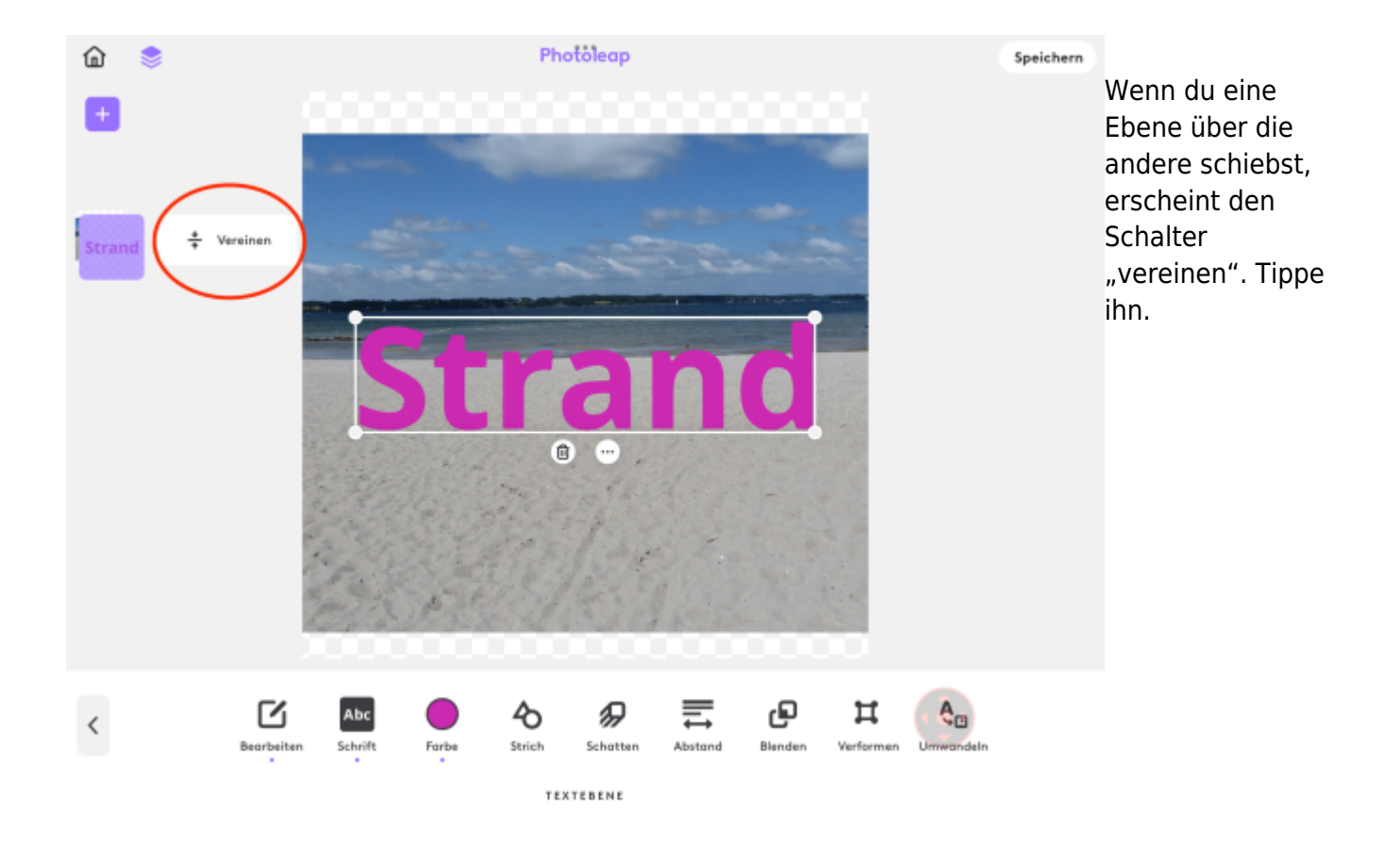

### <span id="page-4-2"></span>**Ebenen löschen**

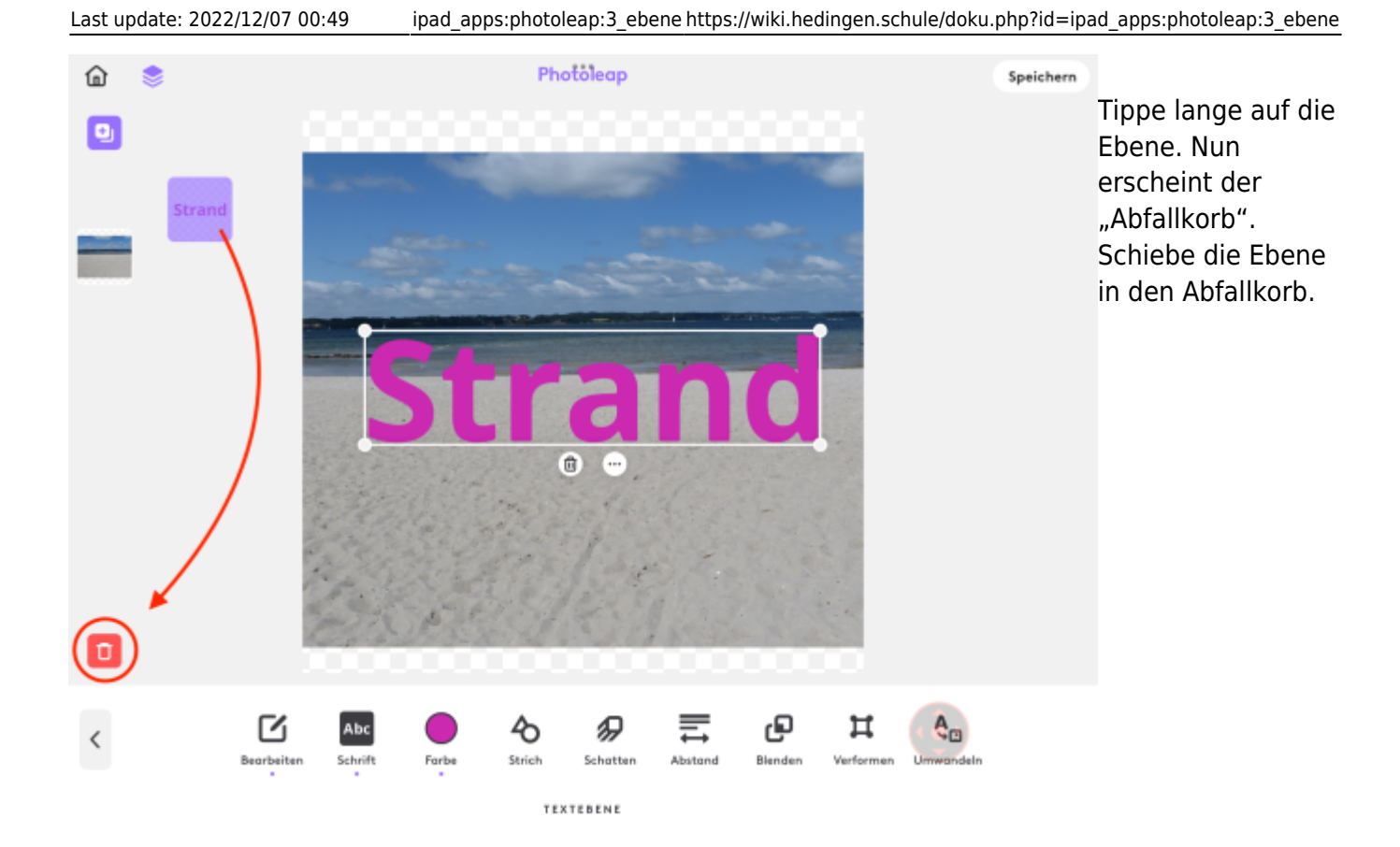

From: <https://wiki.hedingen.schule/>- **Wiki der Schule Hedingen**

Permanent link: **[https://wiki.hedingen.schule/doku.php?id=ipad\\_apps:photoleap:3\\_ebene](https://wiki.hedingen.schule/doku.php?id=ipad_apps:photoleap:3_ebene)**

Last update: **2022/12/07 00:49**